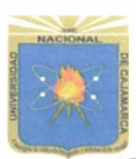

### **UNIVERSIDAD NACIONAL DE CAJAMARCA**

**FACULTAD DE EDUCACIÓN DEPARTAMENTO ACADÉMICO DE MATEMÁTICAS ESPECIALIDAD DE MATEMÁTICA E INFORMÁTICA** 

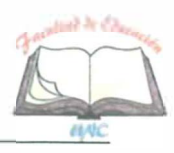

# **PLAN DE SESIÓN DE APRENDIZAJE**

### **l. DATOS INFORMATIVOS.**

- 1.1 Institución Educativa Experimental: "Antonio Guillermo Urrelo".
- 
- 1.3 Ciclo: VII.
- 1.4 Grado: Segundo.
- 1.5 Sección:
- 1.6 Hora de inicio:
- 1. 7 Tiempo probable:
- 1.8 Bachiller:
- 1.9 Especialidad:
- 1.10 Fecha:
- 1.11 Jurado Evaluador:
	- 1.11.1 PRESIDENTE:
	- 1.11.2 SECRETARIO:
	- l. 1 1.3 VOCAL:
- 1.2 Nivel: Secundaria. "A". 2:30 p.m. 45 minutos. Maribel Chunqui Soto. Matemática e Informática. 21 de octubre de 2019.

Dr. Carlos Enrique Moreno Huamán. Lic. Constante Rosario Carranza Sánchez. Dr. César Augusto Garrido Jaeger.

### **11. DATOS CURRICULARES:**

2.2 Componente/ Dominio: Computación.

2.3 Propósito:

2.1 Área : Educación para el Trabajo.

Reconocer el potencial didáctico de PowerPoint como herramienta tecnológica para presentar al público en general los productos que produce una determinada empresa.

# **111. ACTIVIDAD:**

3.1 Título : **Uso del PowerPoint como herramienta de publicidad para promover los productos de una empresa.** 

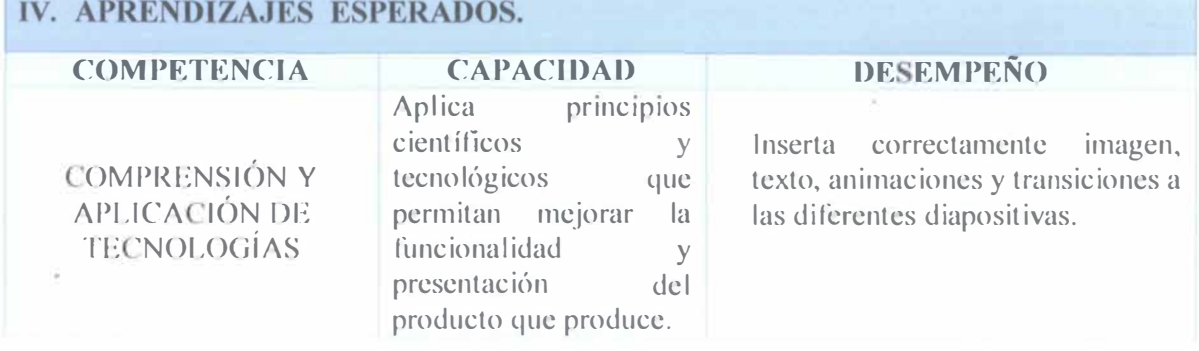

 $\mathsf{g}_{m}$ CARLOS ENRIQUE MORENO HUDMON

**1** 

# **V. SECUENCIA DIDÁCTICA**

#### **Inicio: (5 minutos)**

#### **✓ Motivación:**

- Se inicia la sesión saludando amablemente a los estudiantes y se establecen algunas normas de convivencia.
- Se hace una pequeña reflexión acerca de cuanto ha avanzado la tecnología al paso del tiempo, como afirma el autor Pérez (2007) *"la ciencia y la tecnología* constituyen hoy en día un motor importante para el desarrollo de la humanidad. *Gracias a los descubrimientos científicos y tecnológicos el ser humano puede gozar de una mejor calidad de vida".* (pág. 9)

#### **✓ Recuperamos los saberes previos:**

mediante la participación, realizando las siguientes interrogantes:

- ¿Qué herramientas informáticas utilizan cuando tienen que realizar una presentación dinámica?
- ¿Es llamativo las diferentes presentaciones que realizas?

#### **✓ Conflicto cognitivo:**

Se les plantea el conflicto cognitivo a los estudiantes preguntando:

- ¿Se podrá utilizar otras herramientas o programas para elaborar diferentes presentaciones para presentar un determinado trabajo, afiche o aviso publicitario?
- En seguida se menciona el propósito de la sesión, para luego presentar el tema.
- Luego se presenta una imagen en el proyector explicando cómo es que una empresa podría dar a conocer sus productos al público en general haciendo uso de la herramienta PowerPoint. **Anexo** l. (Variedad De Papa Peruana)

## **Uso del PowcrPoint como herramienta de publicidad para promover los productos de una empresa.**

## **Desarrollo: 35 minutos**

- $\checkmark$  Seguidamente se empieza a explicar las herramientas de POWERPOINT, sus elementos y las ventaja que nos da, para crear diferentes tipos de presentaciones. **(resumen)**
- ✓ Ejecutamos el programa PowerPoint a través de la combinación de las teclas *Windows* + *R* y escribimos *Powerpnl,* en seguida se ejecutará el programa, luego observamos los diferentes diseños de diapositivas que nos ofrece y elegimos uno de ellos, para observar las opciones que nos ofrece.
- $\checkmark$  Nos dirigimos al botón insertar, para poder agregar imágenes que se encuentran en nuestro Pe, pero también nos ofrece la opción de poder ingresar imágenes en línea,

también poder elegir la opción de texto artístico que nos permite dar un toque artístico a nuestra presentación.

- ✓ Luego realiza la siguiente interrogante ¿podremos hacer para que la diapositiva no tenga mucho texto?
- ✓ Procedemos a insertar imágenes y texto a los cuales les podemos colocar diferentes animaciones y a cada diapositiva se le coloca transiciones al estilo de cada uno.
- ✓ Guardamos el archivo como *"presentación de PowerPoint para que inicie automáticamente la presentación con diapositivas cuando se abra el archivo, para dar a conocer al público en general"* (Microsoft., 2019).
- $\checkmark$  Seguidamente, comparte una práctica (Anexo 2) la cual presenta en el proyector para que los estudiantes realicen, asimismo monitorea el trabajo, aclarando las dudas que podrían tener.

#### **Cierre: 5 minutos**

- $\checkmark$  Para finalizar se realiza una pequeña reflexión: las herramientas informáticas nos ayudan en la optimización de nuestro tiempo y recursos, e incita a los estudiantes a utilizar los diferentes programas tecnológicos para creas diversas presentaciones, las cuales sean llamativas e innovadoras.
- $\checkmark$  Felicita por su esfuerzo y brinda algunas palabras de agradecimiento.

#### **VI. MATERIALES O RECURSOS A UTILIZAR**

#### Inicio:

- $\checkmark$  Ecran y proyector.
- $\checkmark$  Anexo N°1.
- $\checkmark$  Impresiones.

Desarrollo:

- ✓ Proyector.
- ✓ Resumen.
- ✓ Anexo N º 2.

Cierre:

 $\checkmark$  Intervención oral de estudiantes y Bachiller.

# **VII.EVALUACIÓN**

Evaluación formativa: Se utiliza la lista de cotejo (Anexo N° 3) para registrar la ausencia o presencia de los desempeños previstos en el aprendizaje esperado.

#### **VIII. LISTA DE REFERENCIAS.**

#### **• Básicas**

MinisteriodeEducación. (2010). *Orientaciones para el Trabajo Pedagógico del Área de Educación para el Trabajo (4 <sup>º</sup>ed.}.* lima: Corporación Grafica Navarrete.

Aragonesa de servicios telemáticos . (2017). *primeros pasos PowerPoint.* Aragon.

Microsoft. (2019). *Iniciar una presentación automáticamente con una presentación de PowerPoint.* Obtenido de https://support.office.com/es-es/article/iniciar-unapresentaci%C3%B3n-autom%C3%Alticamente-con-una-presentaci%C3%B3n-depowerpoint-567ae 717-f3cd-44 76-9134-c565fb26438f

#### **• Profundización**

González, F. (2010). *Power Point 2010.* España: ANA YA MULTIMEDIA - ANA YA INTERRACTIVA (1<sup>º</sup>ed.).

TrigoyConde. (2010). *Microsoft PowerPoint 2010.* ANAYA MULTIMEDIA.

RosadoAlcántara, F. (2011). *Power Point 2010.* España: Starbook (1<sup>º</sup>ed.).

Myrian, G. (2016). *PowerPoint 2016. funciones básicas.* ENI.BARCELONA.

**• Técnico pedagógicas**

Pérez, A. (2007). *Ciencia y Tecnología al alcance de todos.* México: México D.F.

Cajamarca, 21 de octubre de 2019

 $\frac{1}{2}$  $\bigcirc$ -----------------

Maribel Chunqui Soto. BACHILLER

CARLOS ENMOYE MORENTO HUDMÓN

**4** 

# *RESUMEN*

### **POWERPOINT**

PowerPoint es una de las mejores herramientas que nos ofrece office, ya que al contener una gran gama de funciones las cuales nos permite realizar animaciones de objetos, textos, dibujos, gráficos, imágenes, prediseñadas y muchas cosas más. (González, 2010)

El programa PowerPoint se hizo famosa por su gran utilidad en distintos contextos por ejemplo en el ámbito educativo o el corporativo.

PowerPoint le permitirá crear:

- ► **Presentaciones:** colección de diapositivas individuales que contienen datos sobre un tema y que se reproducen en un orden determinado.
- ► **Diapositivas:** son las hojas que tiene tu presentación, los cuales contienen marcadores de posición.
- ► **Notas para orador:** también se conocen como notes pages, son un espacio reservado para cada diapositiva en la presentación que podrá ser utilizado por el presentador para distintos usos.

#### **Elementos de la pantalla principal de PowerPoint**

- ► Barra de herramientas de acceso rápido.
- $\blacktriangleright$  Barra de título.
- $\triangleright$  Botones de control (Minimizar, maximizar, y cerrar).
- $\triangleright$  Cinta de opciones.
- $\blacktriangleright$  Panel de previsualizacion de diapositivas.
- ► Diapositiva.
- $\blacktriangleright$  Barra de estado.
- $\triangleright$  Notas y Comentarios.
- ► Botones de vista
- $\triangleright$  Control de Zoom.

**IX. ANEXOS.**

**(ANEXO N º 1)** 

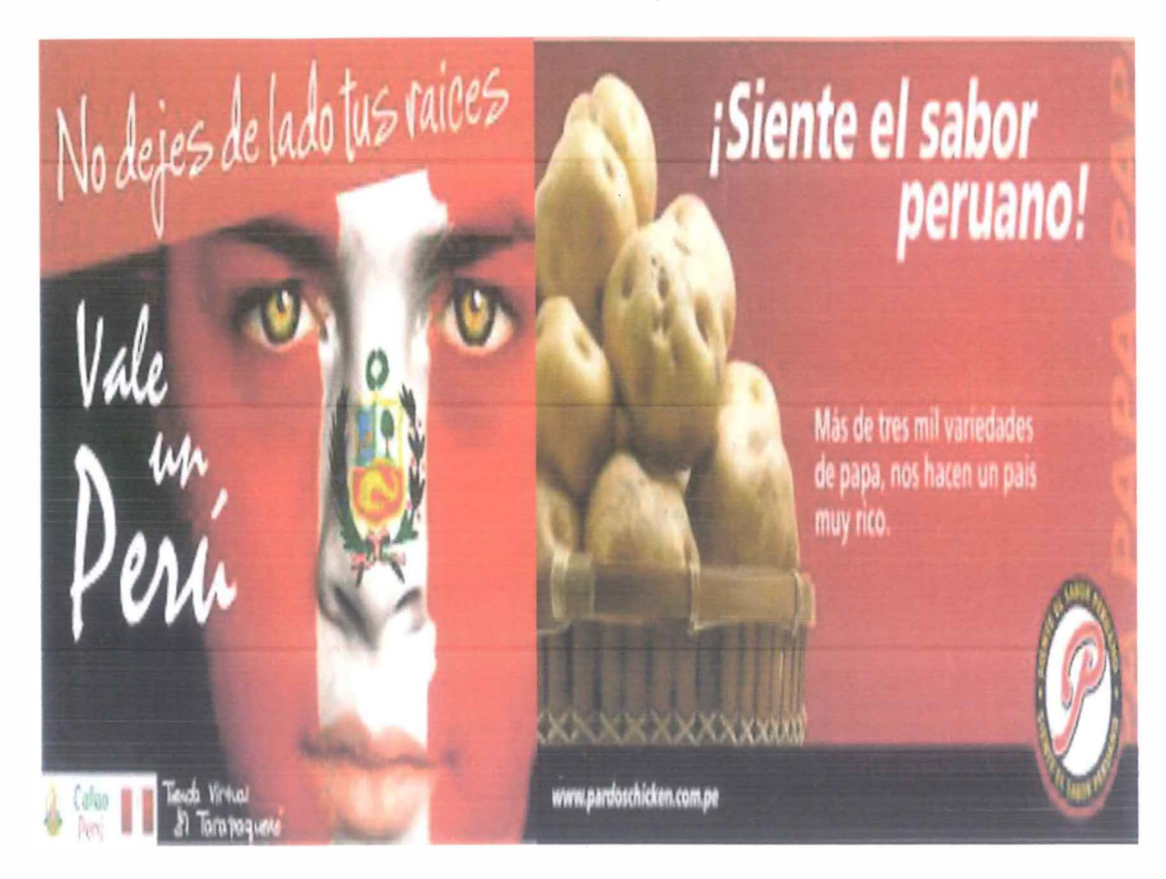

# **(ANEXO N <sup>º</sup>2)**

### **PRÁCTICA DIRIGIDA**

Elaborar una presentación sobre teléfonos celulares, tu presentación debe contener; ·imágenes, texto, animaciones, transiciones, diferentes estilos textos, etc. Para tal presentación puedes elegir una de las siguientes marcas de celulares, o la marca que usted desee.

- **Samsung**
- **IPhone**
- **Huawei**
- **LG**
- **Motorola**

#### **ANEXO N º 3 LISTA DE COTEJO**

**Grado y Sección:** Segundo "A" **Responsable:** Maribel Chunqui Soto.

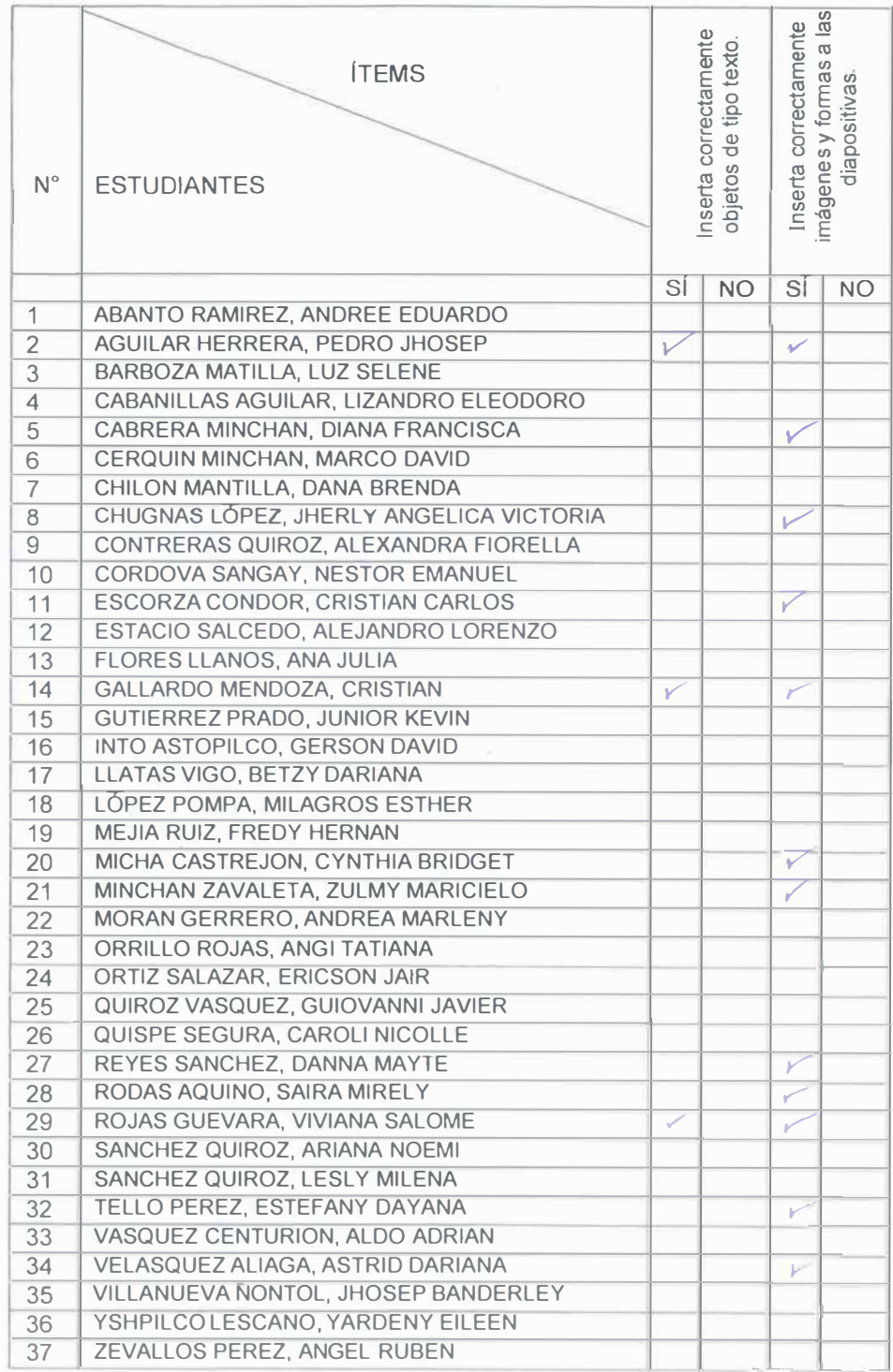